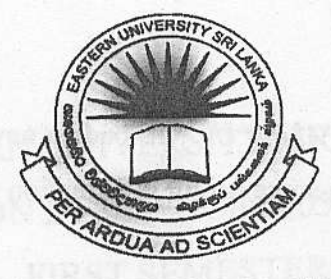

# EASTERN UNIVERSITY, SRI LANKA

## THIRD YEAR SECOND SEMESTER EXAMINATION IN SCIENCE - 2005/2006

(Aug/Sep, 2007)

#### CS 353 - Practicat Work on CS 303

(Special Repeat)

**Answer all questions** 

Time Allowed: 02 Hours

### **Q1**)

Create a specimen of a corporate web page using XHTML. Divide the browser window into three frames, as shown in the figure A. The frame on the left will be a menu consisting of hyperlinks. Clicking on any one of these links will lead to new page, which should be opened in the target frame, which is on the bottom right of the browser window.

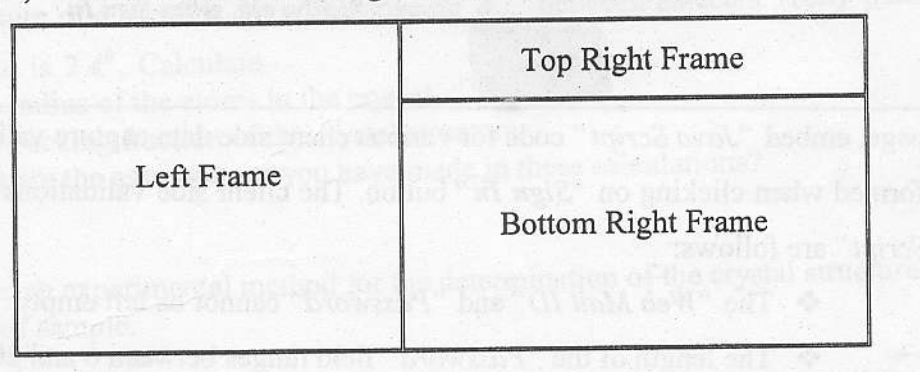

#### Figure A.

On the top right of the browser window display a meaningful title for your web site, and on the left frame (menu frame) create four hyperlinks.

**Promises** 

Links are:

- . About Us
- Web Mail
- Prime Number
- **Today**
- > When clicking on the hyperlink "About Us", it loads a new page on the bottom right of the browser window. The can contain some useful information about the web site.
- When clicking on the hyperlink "Web Mail", it loads a new page on the bottom right of the  $\blacktriangleright$ browser window. The page should be in the following format:

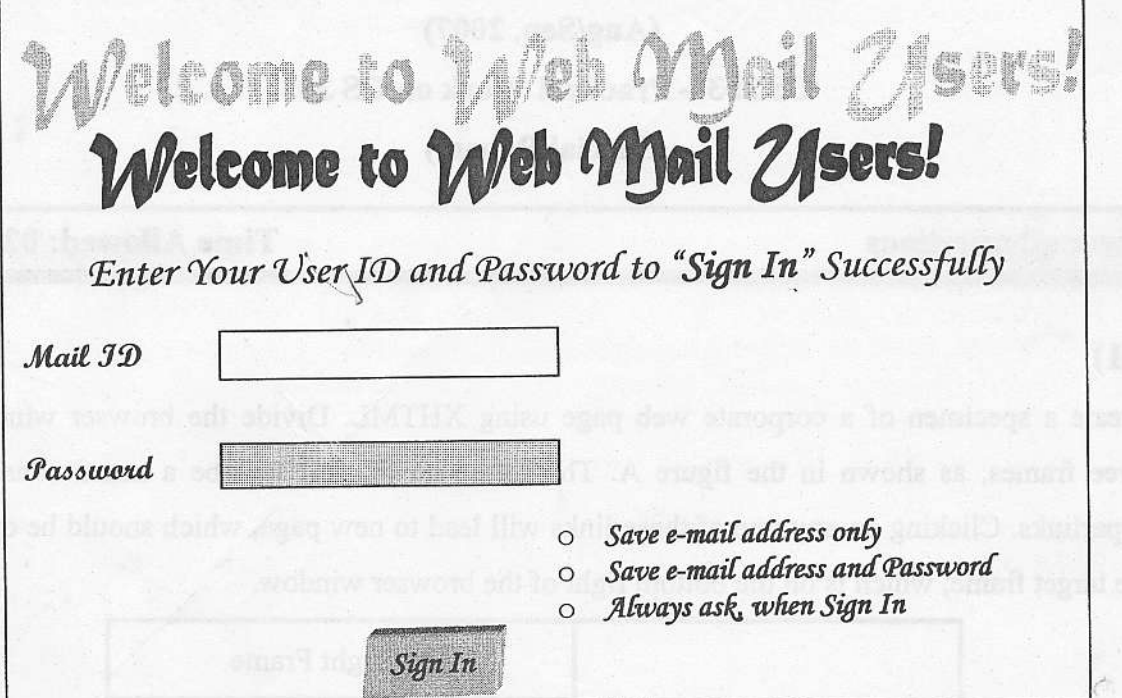

In this page, embed "Java Script" code for various client side data capture validations, which are performed when clicking on "Sign In" button. The client side validations to be coded i "Java Script" are follows:

\* The "Web Mail ID" and "Password" cannot be left empty.

The length of the "Password" field ranges between 6 and 20 characters.

- > When clicking on the hyperlink "Prime Number", it displays a new page on the bottom right of the browser window and display a message whether the given number ( $\leq 50$ ) is a prim number or not (You can use the prompt dialog box to input a number).
- Similarly, when clicking on the hyperlink "Today", it displays a new page on the bottor  $\blacktriangleright$ right of the browser window. The page should contain the following information:

Thursday, August 15, 2007 Today is: